# Uso do Google Workspace (e-mail institucional, sala de aula online) 26/07/2024 23:53:02

## **Imprimir artigo da FAQ**

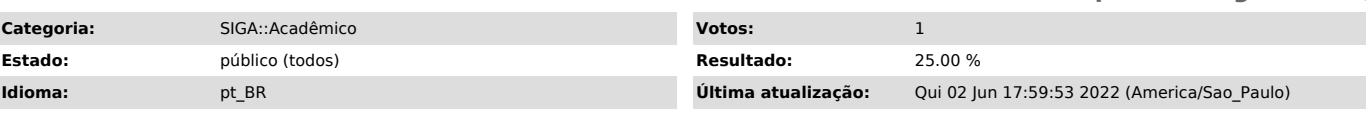

### *Palavras-chave*

matricula, g suite, google, acesso e-mail, acesso email, sala de aula, google classroom, google sala de aula, sala de aula

#### *Sintoma (público)*

*Problema (público)*

#### *Solução (público)*

Fiz a matricula, e as salas não aparecem pra mim no Classroom As rotinas de sincronização das salas de aula no Classroom (Google Sala de Aula) com o SIGA são executadas às 12h e às 23h 59 minutos. Dessa forma, qualquer alteração de matrícula deverá aguardar um prazo de até 12h para que possa ser visualizada no Classroom.

Sou professor de uma turma, e as salas não aparecem pra mim no Classroom<br>As rotinas de sincronização das salas de aula no Classroom com o SIGA são<br>executadas às 12h e às 23h 59 minutos. Dessa forma, qualquer alteração no professor da turma deverá aguardar um prazo de até 12h para que possa ser visualizada no Classroom.

Como posso alterar o nome da minha conta institucional no Google? Existe uma tela específica no SIGA para isso, no item "Email institucional" -> Google -> "Alterar conta"

Como posso alterar a senha da minha conta institucional no Google? Existe uma tela específica no SIGA para isso, no item "Email institucional" -> Google -> "Alterar senha"

Estou iniciando na UFJF e ainda não tenho conta institucional de e-mail, mas preciso acessar as aulas online. Sua conta Google será criada assim que for matriculada em alguma disciplina.

Entre em contato com a coordenação do curso ou CDARA para verificar o andamento de sua matrícula.

Não consigo acessar minha conta Google, mesmo com a conta e senha correta É importante verificar se você está inserindo a conta completa. Por exemplo: cpf@estudante.ufjf.br ou fulano@ufjf.br. Caso não seja informado o nome após o "@", o Google entende que a conta é @gmail.com e não identifica o usuário como externo.

Não consigo acessar minha conta Google, mesmo com a conta e senha correta É importante verificar se você está inserindo a conta completa. Por exemplo: cpf@estudante.ufjf.br ou fulano@ufjf.br. Caso não seja informado o nome após o "@", o Google entende que a conta é @gmail.com e não identifica o usuário como externo.

Preciso incluir um aluno ou professor externo que ainda não tem conta institucional

Caso a pessoa possua acesso ao SIGA e ainda não possua uma conta institucional Google, este poderá criá-la através do item de menu "Email institucional" - Google - "Criar conta". Uma vez criada a conta, será possível convidá-la para participar das salas online.

Caso o aluno ou professor externo seja de outra instituição e não possui vínculo direto com a UFJF, mas por necessidades excepcionais necessite participar da sala de aula online, é necessário solicitar junto ao CGCO a criação de uma conta de visitante para o mesmo por meio da abertura de um chamado por meio da Central de Serviços de TI (https://centraldeservicos.ufjf.br/).

Vou iniciar meu curso de pós-graduação e ainda não tenho conta da UFJF Sua conta Google será criada assim que for matriculada em alguma disciplina. Entre em contato com a coordenação do curso ou CDARA para verificar o andamento de sua matrícula. Uma vez feita a matrícula, após 12h, você poderá consultar os dados da conta criada no menu do SIGA: "Email institucional" – Google.

Tenho uma conta @estudante.ufjf.br, mas agora sou professor substituto ou servidor

Você pode alterar o domínio da sua conta na tela "Email institucional" -> Google -> "Alterar conta". Logo após, entre em contato com o CGCO abrindo um chamado por meio da Central de Serviços de TI (https://centraldeservicos.ufjf.br/) e informe no chamado o seu novo vínculo com a UFJF para que possamos fazer as alterações necessárias.